Login to WebUI of DAP-1155 B1 [\(http://192.168.0.50;](http://192.168.0.50/) login/password — admin/admin)

## **Internal DHCP server:**

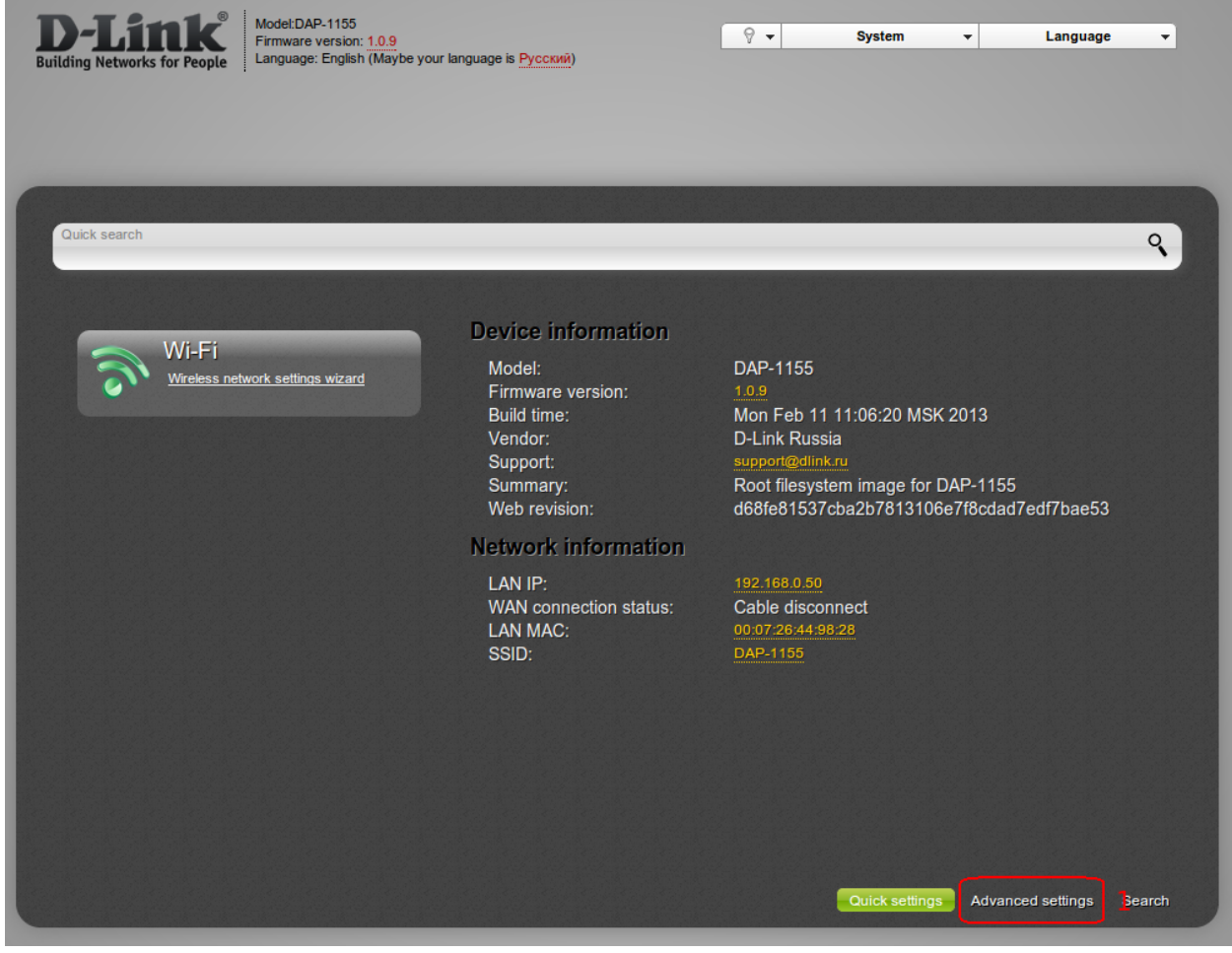

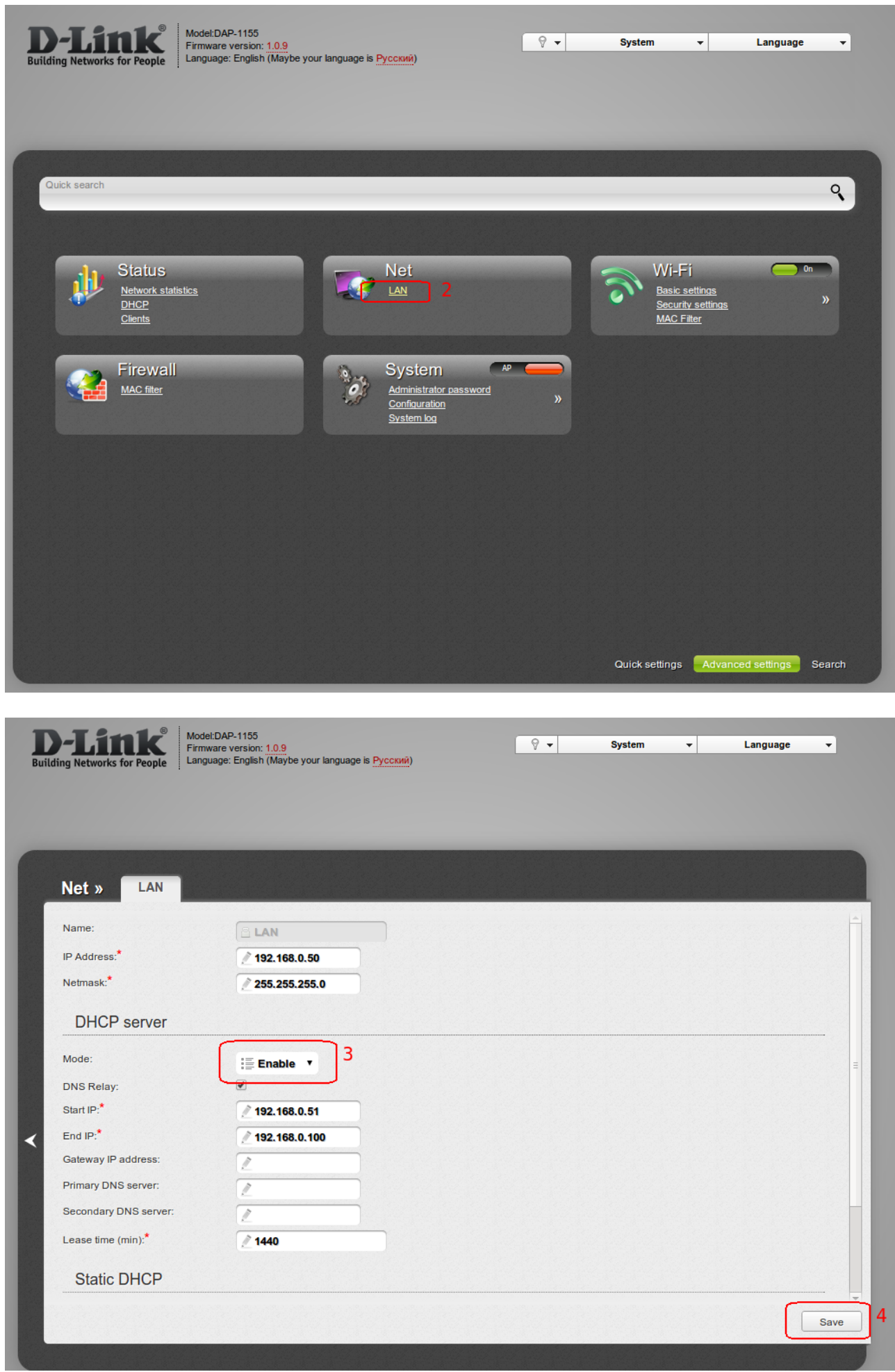

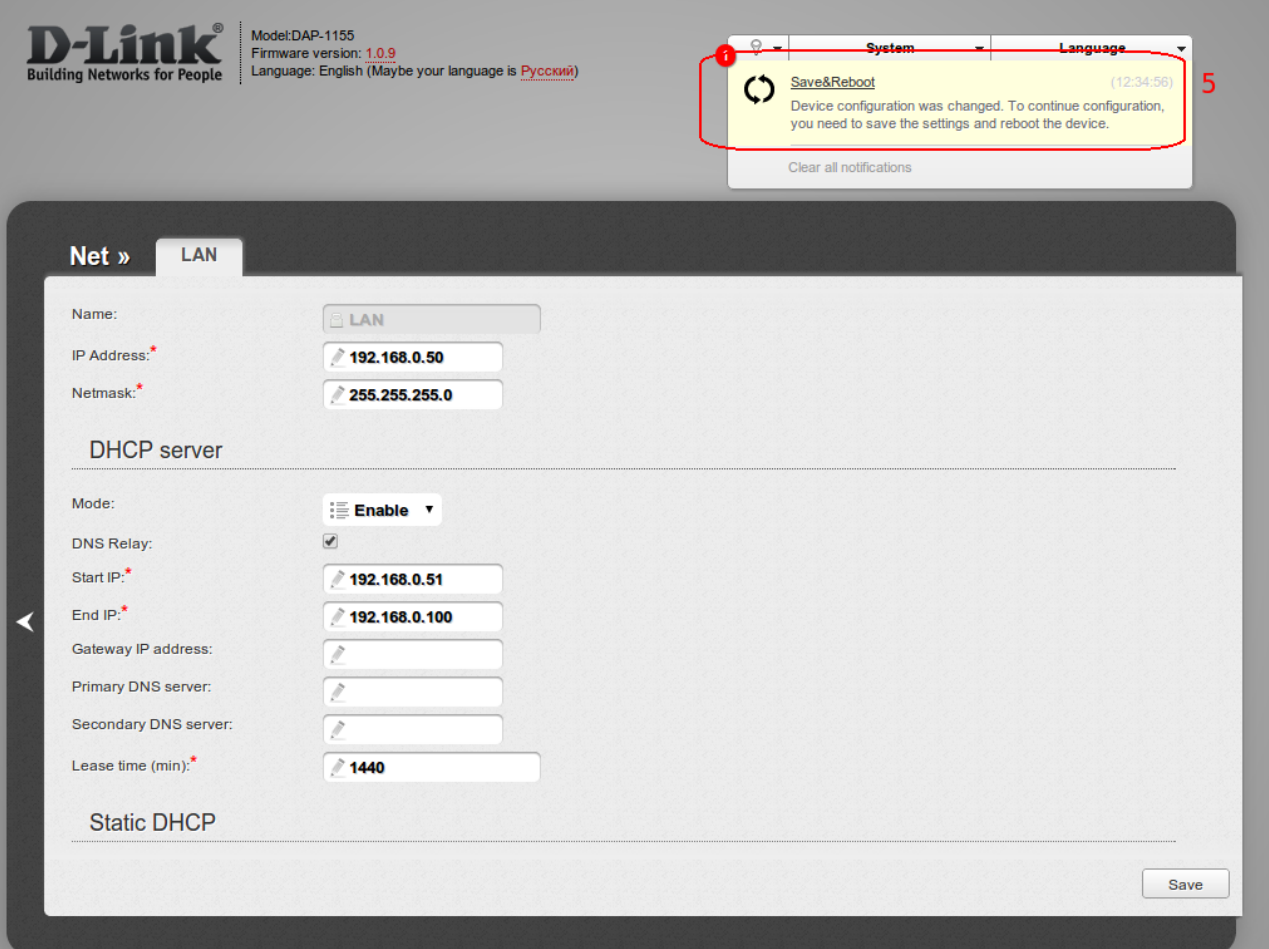

## **Utillity DCC.exe**

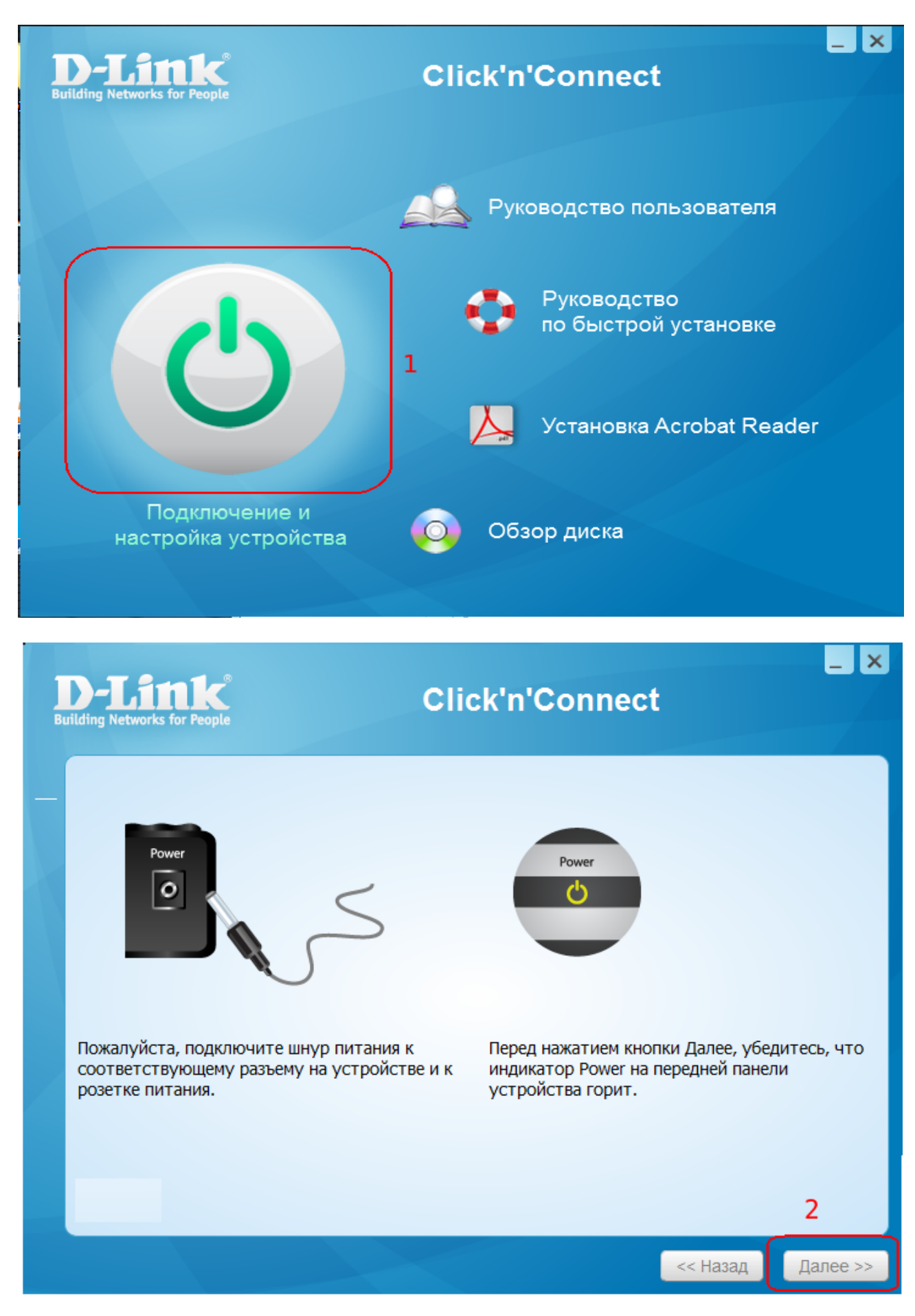

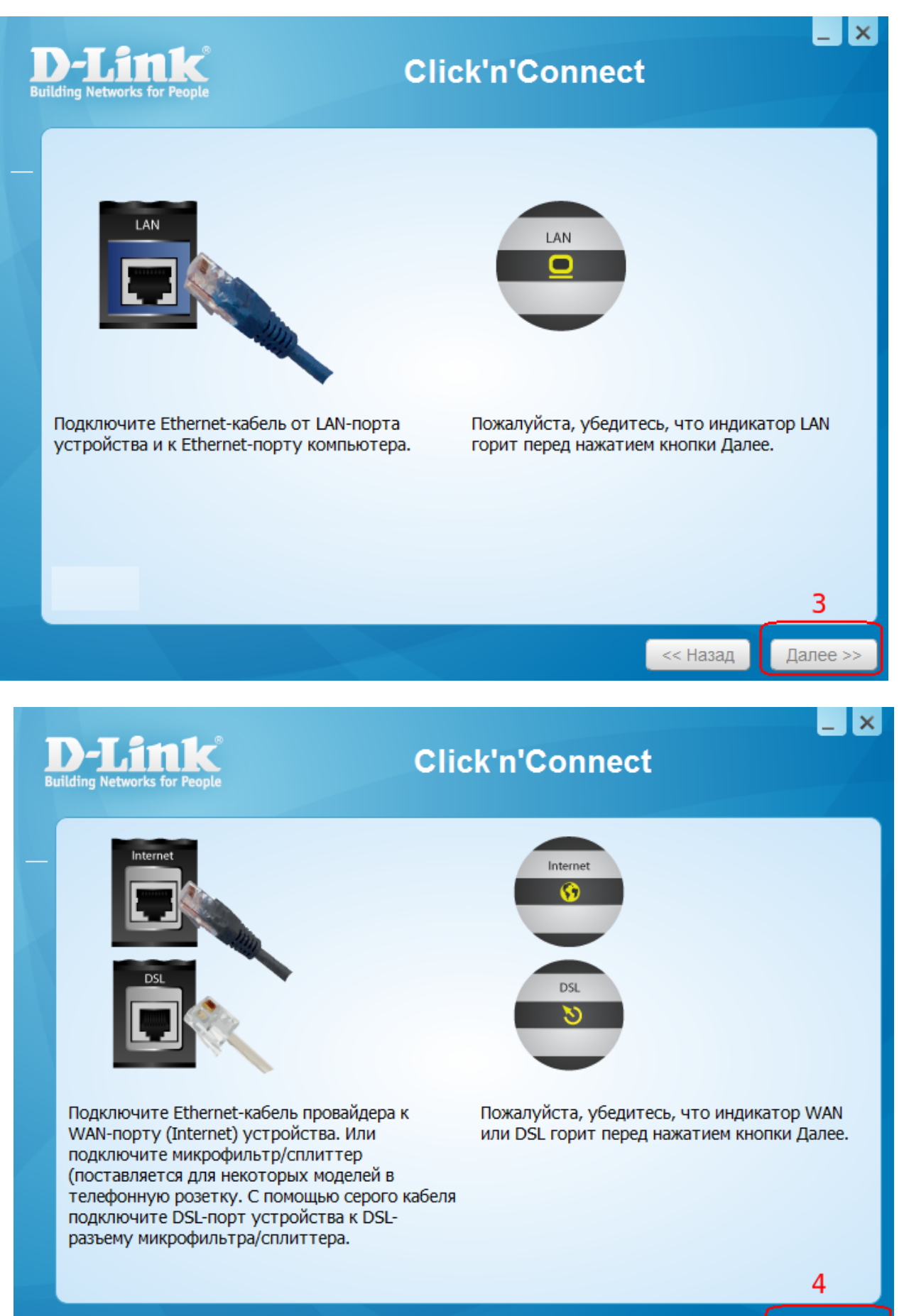

 $<<$  Назад

Далее >>

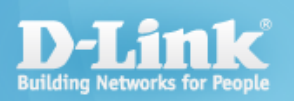

## **Click'n'Connect**

 $\overline{a}$   $\overline{a}$ 

Выберете сетевой интерфейс компьютера, к которому в настоящий момент подключено<br>устройство.

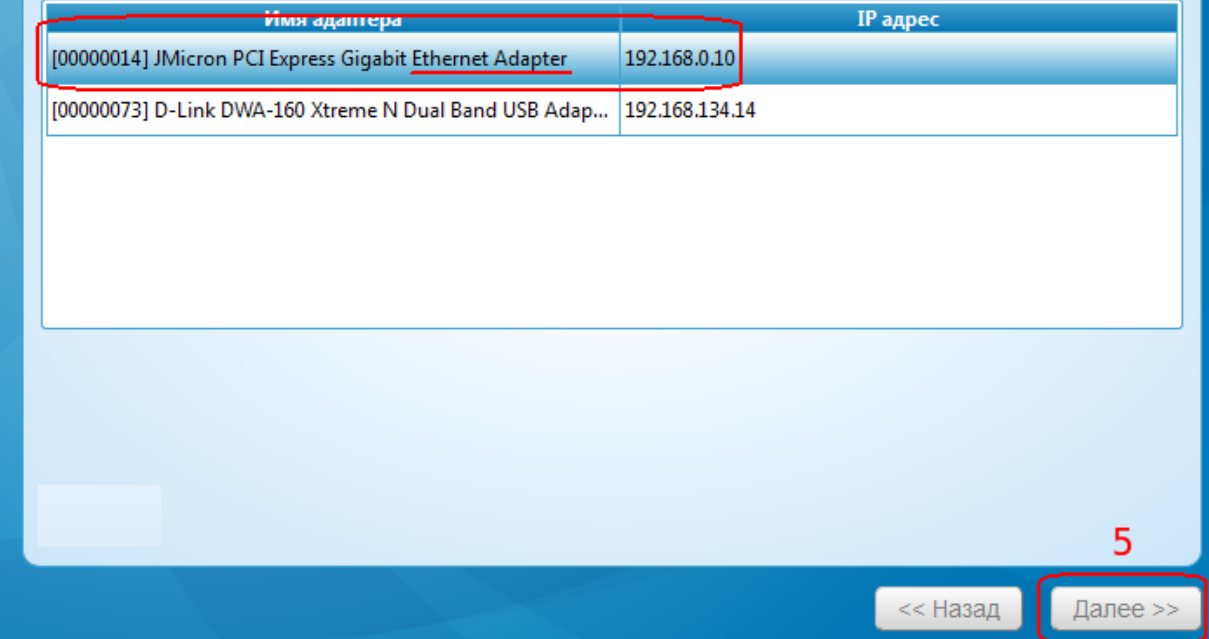

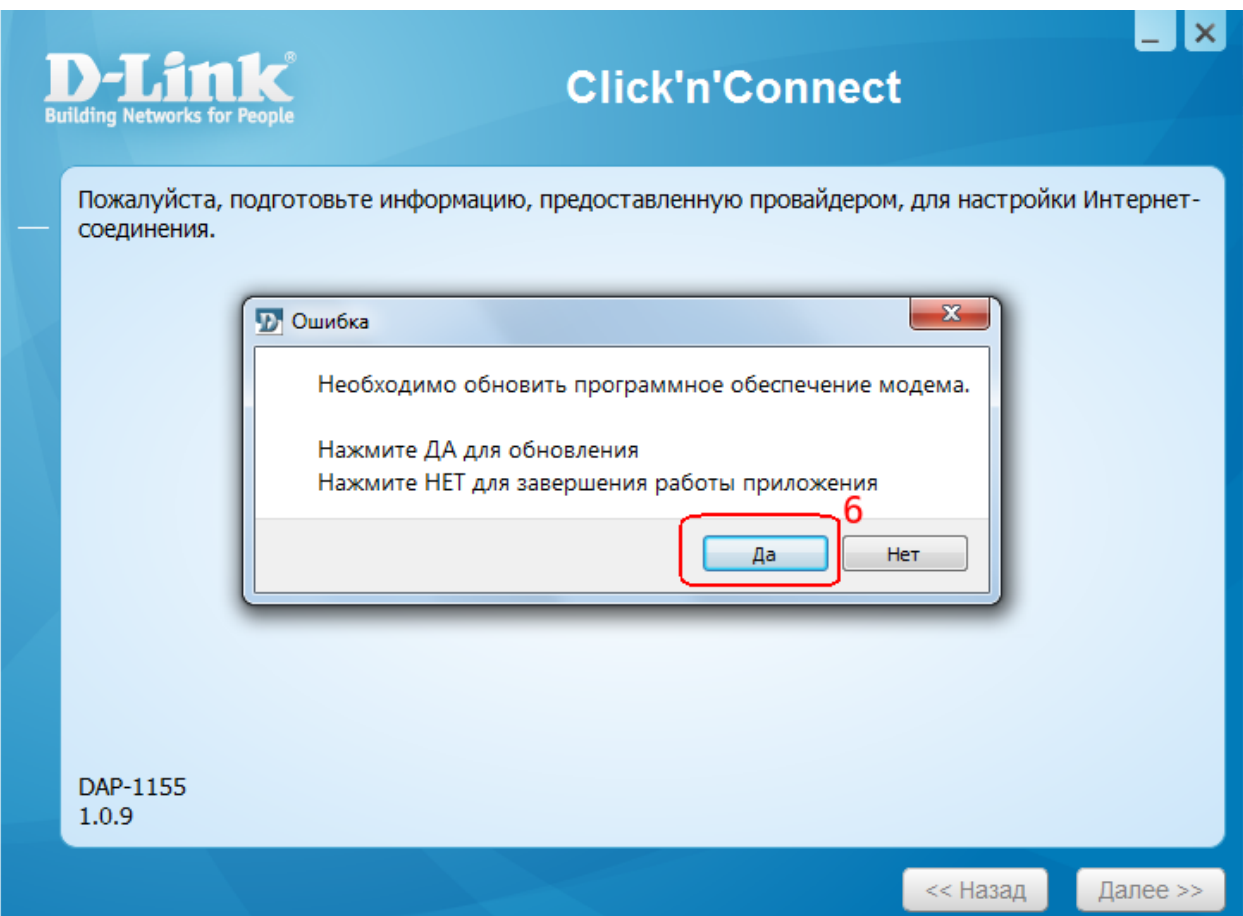

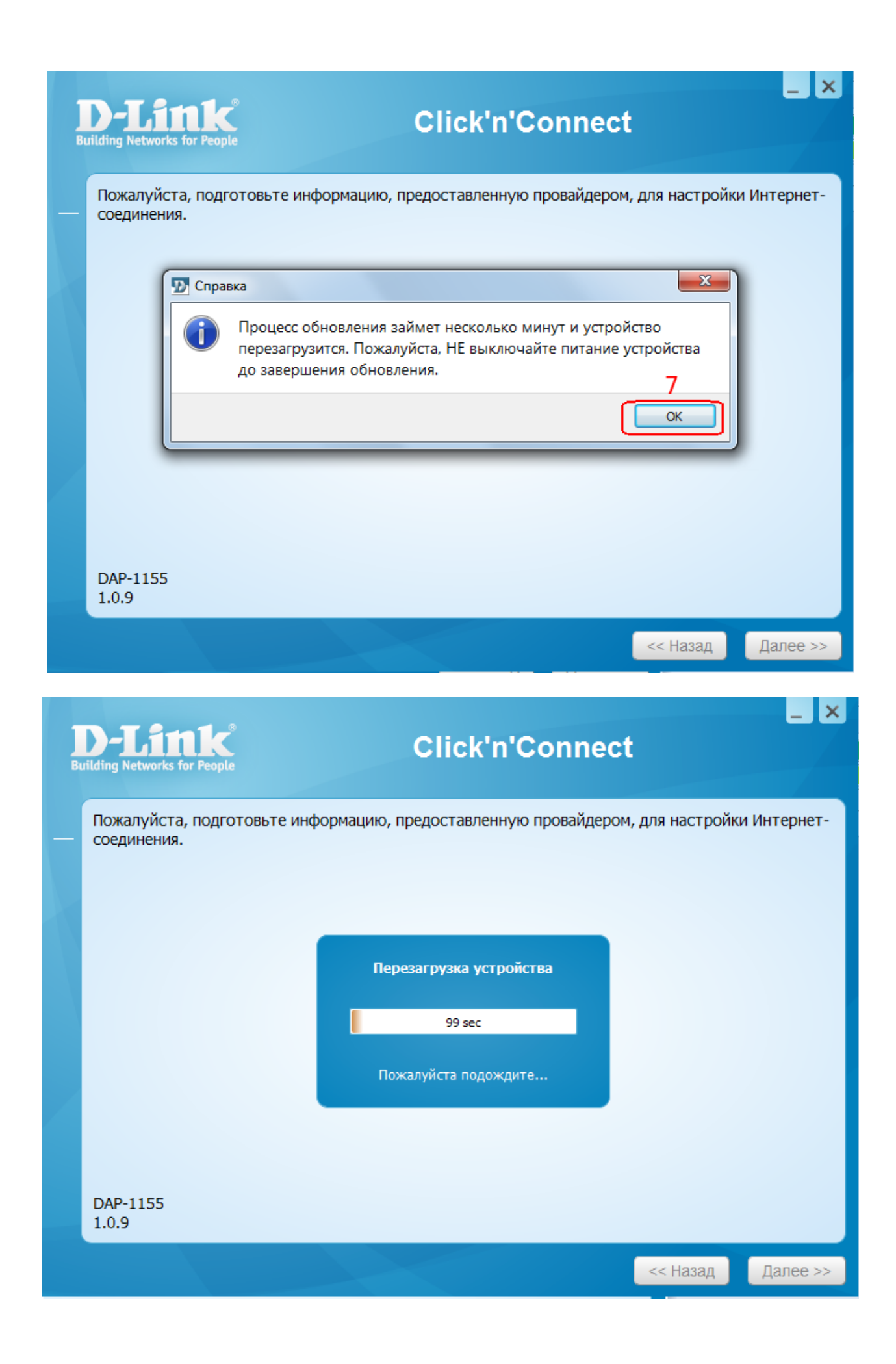

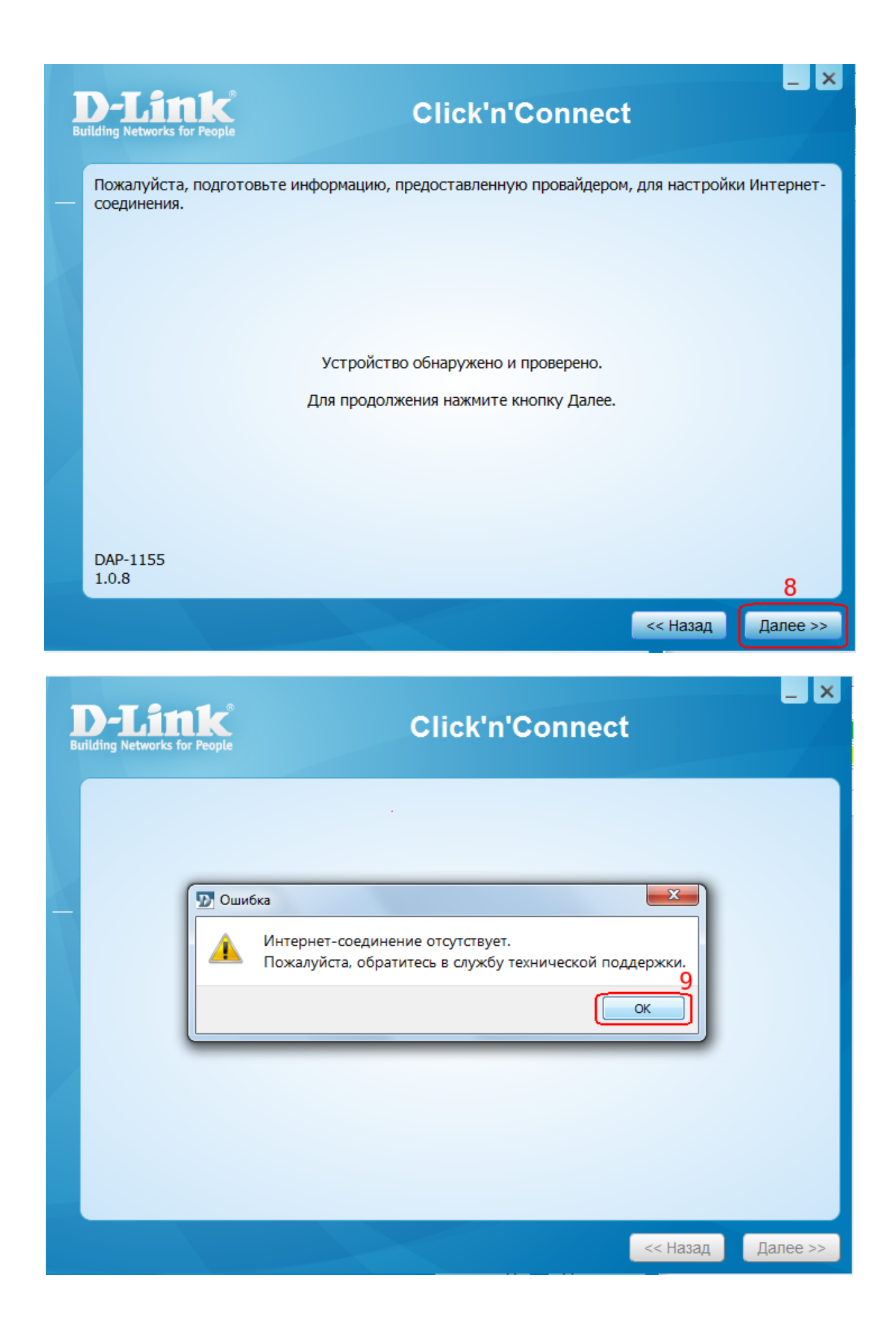

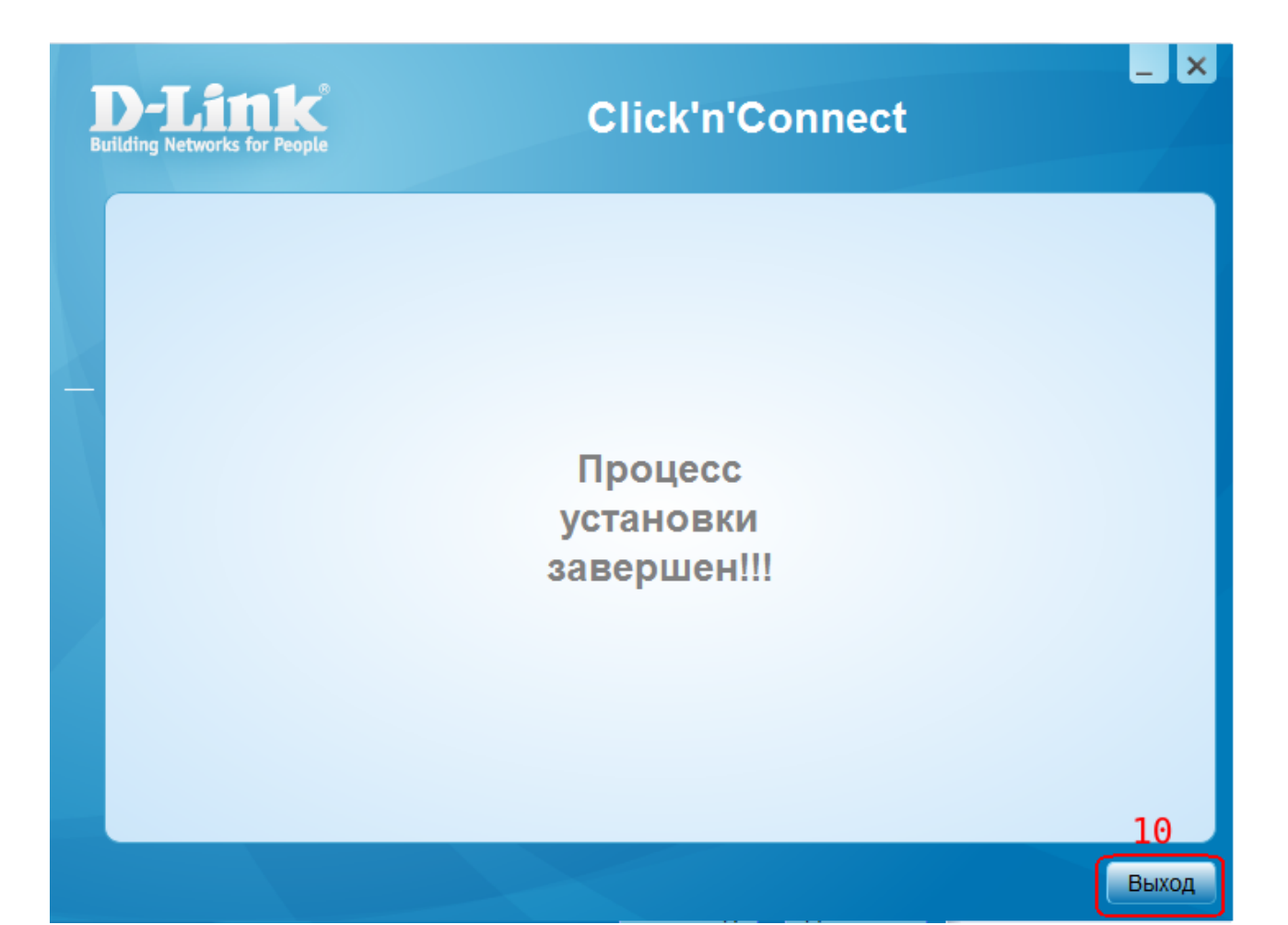